## **TROUBLESHOOTING E-MAIL RESULTS FOR PUBLIC TROUBLESHOOTING E-MAIL RESULTS FOR PUBLIC TESTING TROUBLESHOOTING E-MAIL RESULTS FOR PUBLIC TESTING**

Offered by the State of New Hampshire and powered by ClearChoiceMD *PATIENT NOT RECEIVING RESULTS TO THEIR EMAIL:*

# **Patient not receiving results to their email: TROUBLIC EXECUTE: TROUBLIC EXECUTE:**

Check spam folder and/or special handling email folders. Ensure the proper turnaround time has elapsed. *IF PATIENT HAS RECEIVED RESULTS BUT CANNOT ACCESS MESSAGE:*

#### ent has received results but cani \*\*Safari and Firefox are not recommended. If patient has received results but cannot access message: ient has received results but cannot access message: Ensure the proper turnaround time has elapsed. int has received results b when the instruction is done to the spatial intervention in the space of opening and  $\alpha$

Safari and Firefox are not recommended. Click where it says "click here" to register with MEHEALTH secure email (image 1). Results are best viewed on a PC or laptop using Internet explorer or google chrome. ts are best viewed on a PC or laptop using Internet explorer or google ch  $A$  is recommended.

#### resultie located in inhow as cram folder follow anceseen instruction. \*\*Safari and Firefox are not recommended. When email is located in inbox or spam folder, follow onscreen instructions for opening an encrypted email. en email is located in inbox or spam folder, follow onscreen *IF PATIENT HAS RECEIVED RESULTS BUT CANNOT ACCESS MESSAGE:* At least one symbol character is required and the upper and lower case control of the characters are required to the control of the characters are required to the control of the characters are  $\sim$

Click where it says "click here" to register with MEHEALTH secure email (*!mage 1)*. fick where it says "click here" to reg flick here" to register with MEHEALI H

Your password must be 8-20 characters long

At least one digit (0-9) is required **At least one digit** (0-9).

At least one digit (0-9) is required At least one symbol character is required Your password must be 8-20 characters long and the 8-20 characters long and the 8-20 characters long and the 8-20 characters long and the 8-20 characters long and the 8-20 characters long and the 8-20 characters long and t TDOI CHATACLET IS required

Both upper and lower case characters are required Your username may not appear in the password At least one symbol character is required **PC/laptop/android: Reopen the email, select "click here" and then open the PDF attachment to view results.** 

# Once registration is complete reopen the email via the following routes:

# PC/laptop/android: Reopen the email, select "click here" and then open the PDF attachment to view results.

### **For iPhone Users-**Step 2: Click the PDF attachment (see **image** 2-highlighted box).

 $S_{\text{max}}$  step 3: If  $\alpha$  text message 3, share the PDF to a text message by clicking the circled highlighted in  $\alpha$ Step 1: Once you have registered, reopen the email and select "click here" (see Image 1). **Step 1:** Once you have registered, reopen the email and select "click here" (see image  $S_{\rm eff}$  your screen looks like image 3, share the PDF to a text message by clicking the circled highlighted in a text message by clicking the circled highlighted in a text message by clicking the circled highlighted in a Step 1. Once you have registered, reopen the email and select click here (see image

**Step 2:** Click the PDF attachment *(see Image 2-highlighted box)*.

Step 3: If when opening the PDF your screen looks like *Image 3*, share the PDF to a text message by clicking the circled highlighted icon in *image 3*. You can send this text to yourself and at that point the PDF with results should be visible via text.

## **Image 1: CLICK HERE**

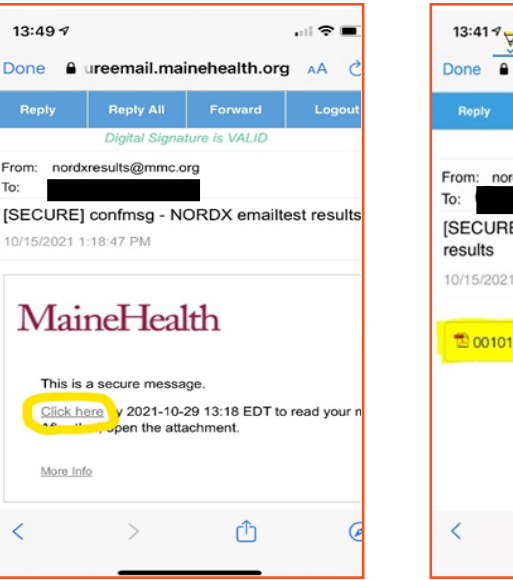

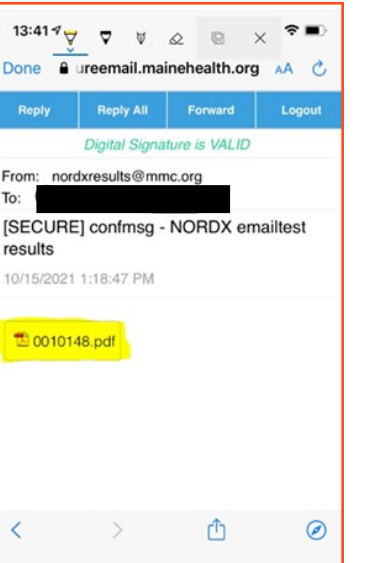

## **Image 2: OPEN PDF Image 3: SHARE PDF**

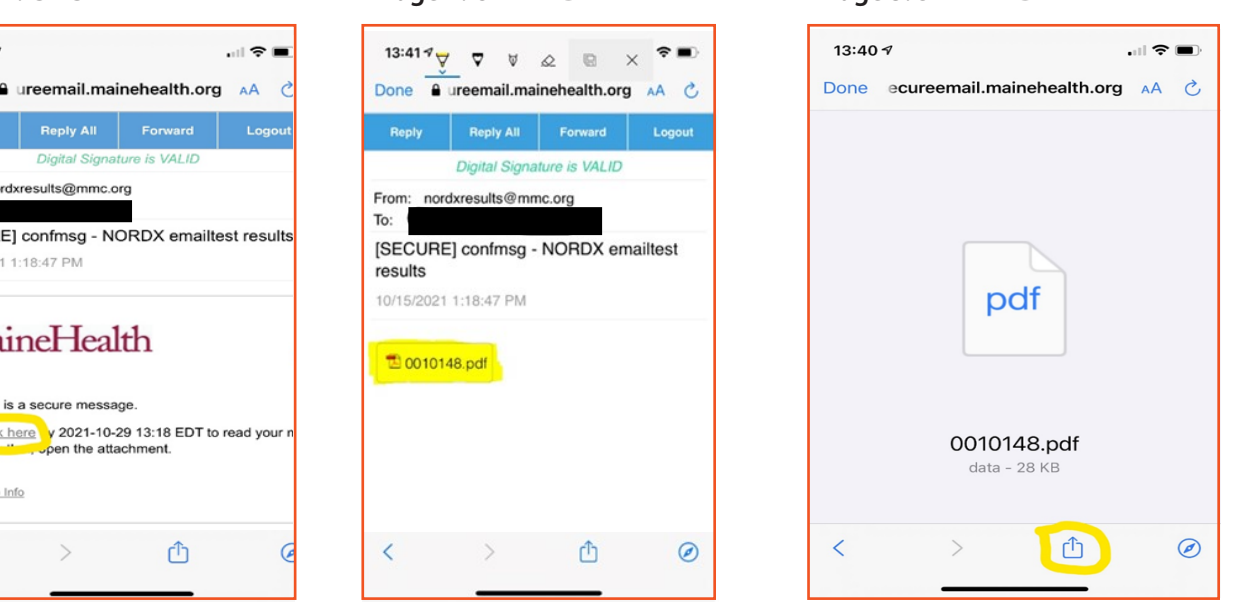

**Powered by CLEARCHOICEMD<sup>®</sup>**